## **LEITFADEN KONTROLLE POSTADRESSEN**

Zahlreiche SARASANI-Exemplare kommen nicht bei den Empfänger\*innen an, da sie als Mitglied in der MiData keine verifizierte Postadresse hinterlegt haben. Die Adresseingabe in der MiData ist mit dem Adressverzeichnis der Schweizerischen Post verbunden.

Beim Eintippen einer neuen Adresse, erscheint ein Dropdown-Menu **mit Vorschlägen aus dem Adressverzeichnis**. Wählst du eine davon aus, wird automatisch auch Postleitzahl und Ort übernommen.

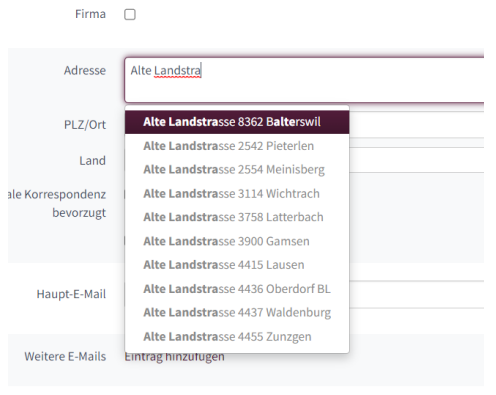

Telefonnummern Eintrag hinzufügen

**Übernimmst du nicht die vorgeschlagene Adresse, besteht die Gefahr, dass die Post die Adresse nicht bedient bzw. den\*die Empfänger\*in nicht ermitteln kann.**

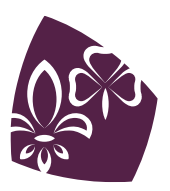

Auf der Ebene deiner Abteilung gibt es einen **Filter**, der dir die nicht verifizierten Adressen deiner Abteilungsmitglieder anzeigt. Und so gehts:

1) Auf der obersten Ebene der Abteilung die Option "Weitere Ansichten" und dann "Neuer Filter" anwählen.

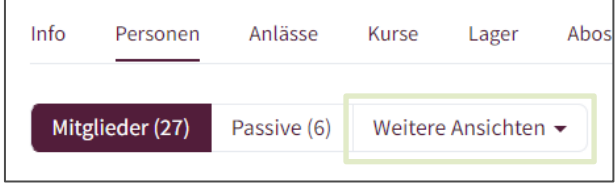

- 2) Oben den Button "*In der aktuellen Ebene und allen darunter liegenden Ebenen und Gruppen*
- 3) Im Feld "Tags" nach folgendem Tag suchen: "*Adresse befindet sich nicht im Verzeichnis*" und anwählen. Unten kannst du dem neuen Filter einen Namen geben.

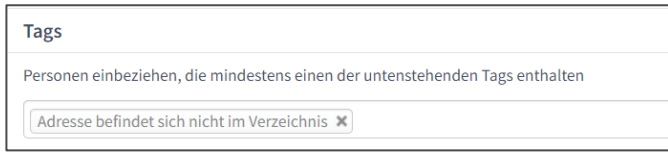

- 4) Auf "Suchen" klicken. Wenn du "Suche speichern" klickst, speicherst du den Filter ab und kannst ihn in Zukunft erneut verwenden.
- 5) MiData zeigt nun die Mitglieder deiner Abteilung an, die eine nicht-verifizierte Adresse hinterlegt haben.

**Bitte überprüfe die betroffenen Adressen. Gegebenenfalls musst du sie erneut eingeben oder die Schreibweise ändern (z.B. Landstr. <-> Landstrasse).** 

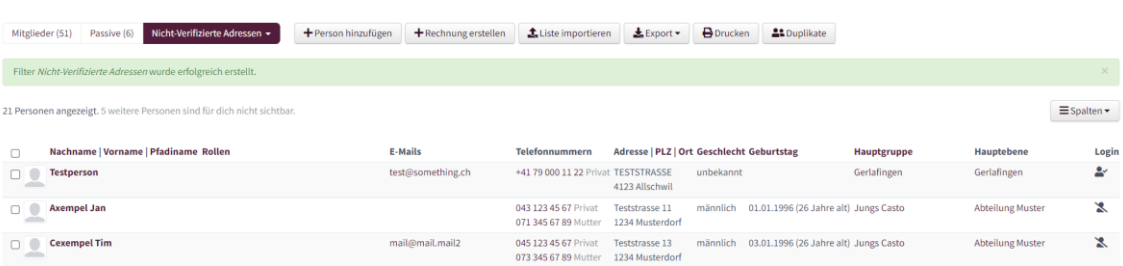

**Wir danken dir für deine Mithilfe beim Verhindern von Rückversänden!**

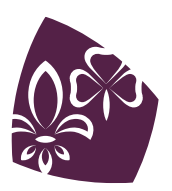

Pfadibewegung Schweiz Mouvement Scout de Suisse Movimento Scout Svizzero Moviment Battasendas Svizra